# Dell Precision R5500 Installation et caractéristiques

# À propos des avertissements

AVERTISSEMENT-test: un AVERTISSEMENT indique un risque d'endommagement /I\ du matériel, de blessure corporelle ou même de mort.

## Vues avant et arrière

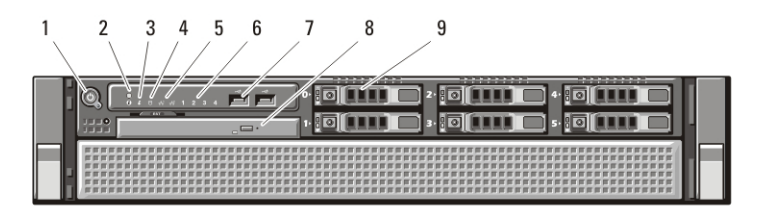

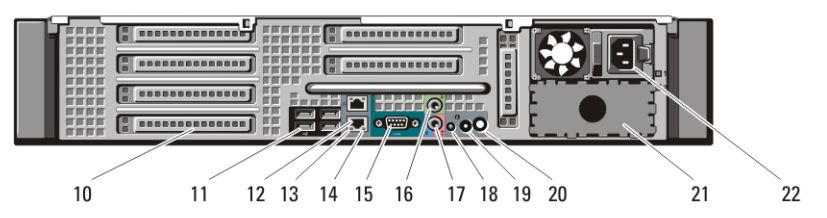

#### Figure 1. Vues avant et arrière

- 1. bouton d'alimentation, voyant d'alimentation
- 2. bouton d'identification du système
- 3. voyant d'identification du système
- 4. voyant d'activité du lecteur
- 5. voyants d'intégrité de la liaison réseau (2)
- 6. voyants de diagnostic (4)
- 7. connecteurs USB 2.0 (2)
- 8. lecteur de CD/DVD
- 9. baies de disque dur (6)
- 10. logements de carte d'extension
- 11 connecteurs USB 2.0 (4)
- 12. connecteur de carte réseau 2
- 13. voyant d'intégrité de liaison réseau
- 14. voyant d'activité réseau
- 15. connecteur série
- 16. connecteur de ligne de sortie
- 17. connecteur d'entrée de ligne/ microphone

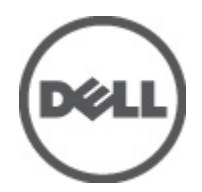

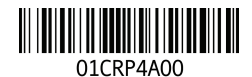

Regulatory Model: E15S atory Type: E15S001 2011 – 04

- 18. voyant d'identification du système
- 19. bouton d'identification du système
- 20. connecteur du voyant d'identification du système distant

# Installation et configuration rapides

- 21. seconde baie d'alimentation électrique (facultatif)
- 22. connecteur d'alimentation

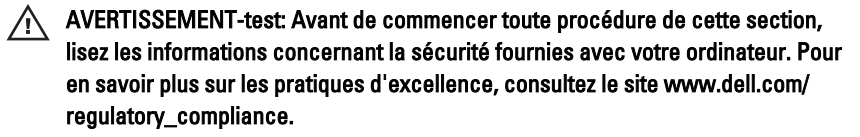

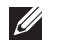

REMARQUE: Il se peut que certains périphériques ne soient pas inclus si vous ne les avez pas commandés.

1. Installez les rails et l'ordinateur dans le rack. Consultez les consignes de sécurité et les instructions de votre documentation d'installation du rack pour l'installation de votre ordinateur dans un rack.

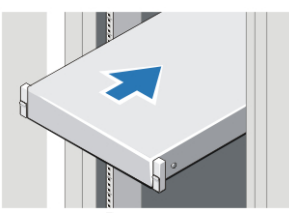

Figure 2. Installation en rack

#### $\bigwedge$  AVERTISSEMENT-test: Instructions complémentaires pour les systèmes montés en rack :

- Votre kit rack a été uniquement approuvé pour une utilisation avec l'armoire fournie. Il en va de votre responsabilité de vous assurer que l'installation de l'équipement dans un tout autre rack soit en accord avec toutes les normes applicables. Dell décline toute responsabilité et garanties par rapport aux combinaisons de l'équipement avec tout autre rack.
- Avant d'installer votre équipement dans un rack, installez tous les stabilisateurs avants et des côtés. Une défaillance d'installation des stabilisateurs peut entraîner un basculement du rack.
- Chargez toujours les composants les plus lourds en premier et procédez de bas en haut.
- Ne surchargez pas le circuit de dérivation de l'alimentation électrique alimentant le rack.
- Évitez de marcher ou de vous tenir sur les composants de l'armoire.

 $\overline{\mathbf{F}}$ : le système doit être muni de plus d'un câble d'alimentation. Pour réduire le risque de choc électrique, un technicien de service qualifié doit déconnecter tous les câbles d'alimentation avant d'effectuer des opérations de maintenance sur le système.

2. Branchez les câbles réseau (facultatif).

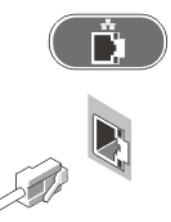

#### Figure 3. Connexion réseau

3. Connectez le clavier ou la souris (facultatif).

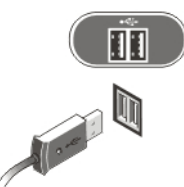

### Figure 4. Connexion du clavier et de la souris

4. Branchez le câble du moniteur (facultatif).

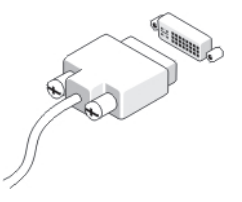

#### Figure 5. Connexion du moniteur

5. Branchez le ou les câbles d'alimentation.

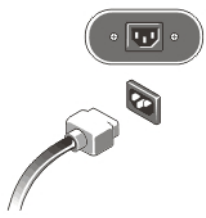

#### Figure 6. Connexion d'alimentation

6. Passez le câble d'alimentation dans la boucle et fixez-le à la poignée d'alimentation électrique à l'aide de la sangle.

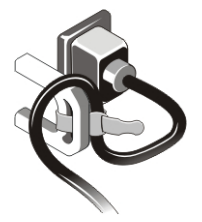

#### Figure 7. Fixation du câble d'alimentation

7. Appuyez sur les boutons d'alimentation du moniteur et de l'ordinateur.

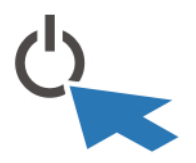

#### Figure 8. Mise sous tension

8. Installez la façade (facultatif).

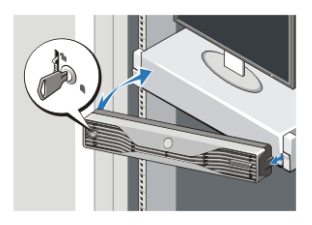

Figure 9. Installation de la façade

# Caractéristiques techniques

 $\mathscr U$ REMARQUE: Les caractéristiques suivantes de l'ordinateur se limitent à celles qu'impose la législation. Pour obtenir la liste complète des caractéristiques actuelles de votre ordinateur, consultez le site Web support.dell.com.

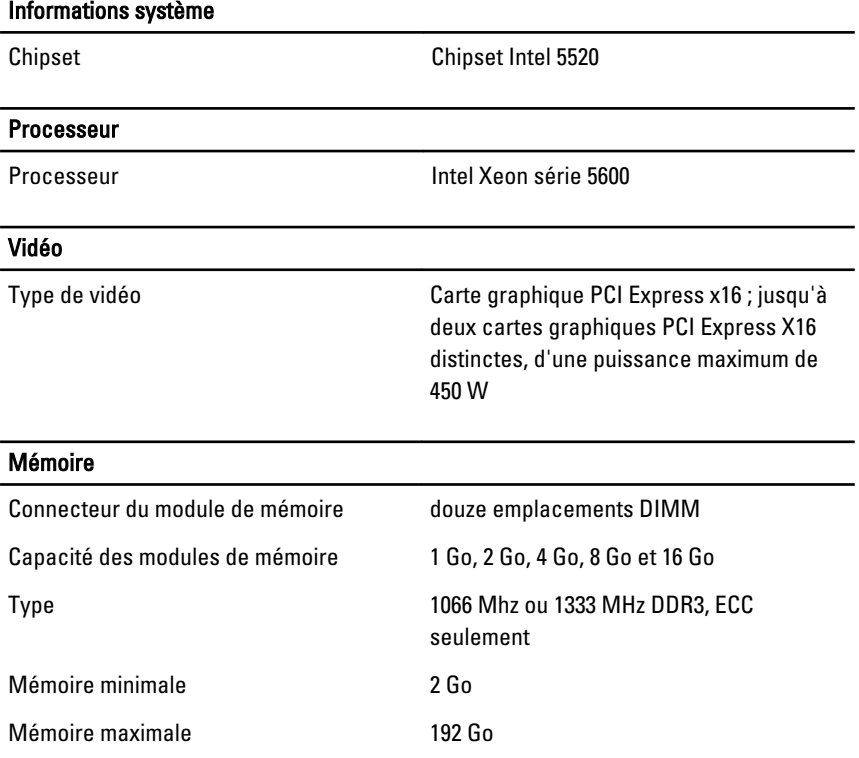

#### Lecteurs

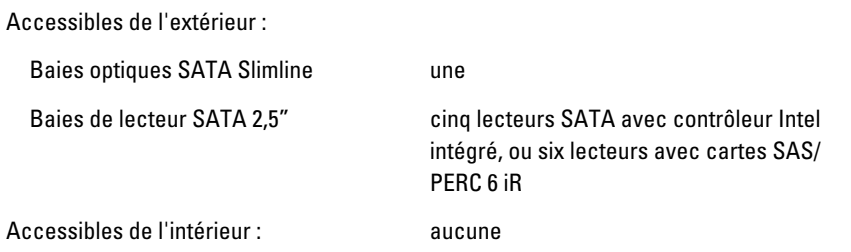

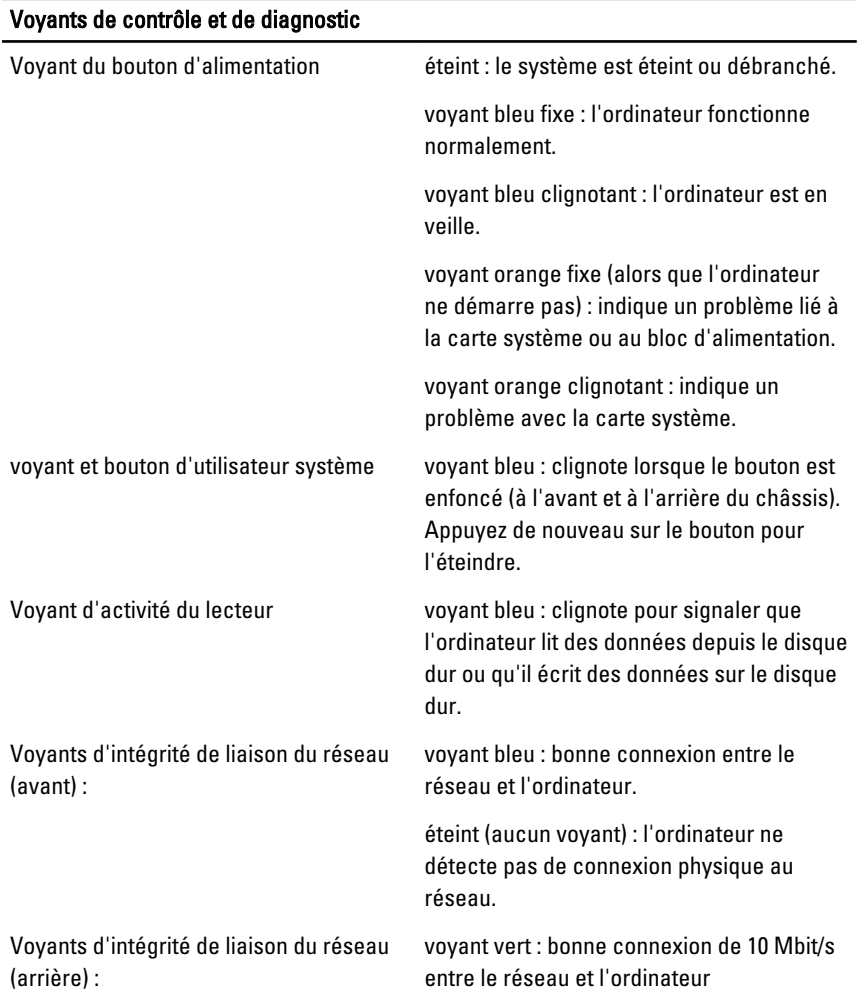

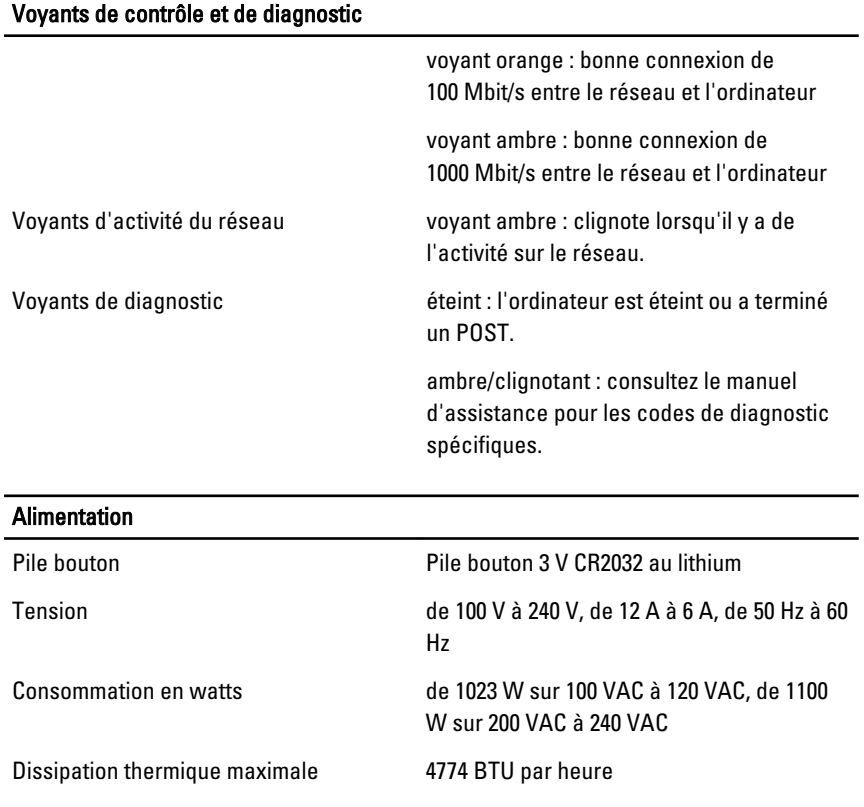

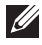

REMARQUE: La dissipation thermique est calculée à partir de la puissance nominale du bloc d'alimentation.

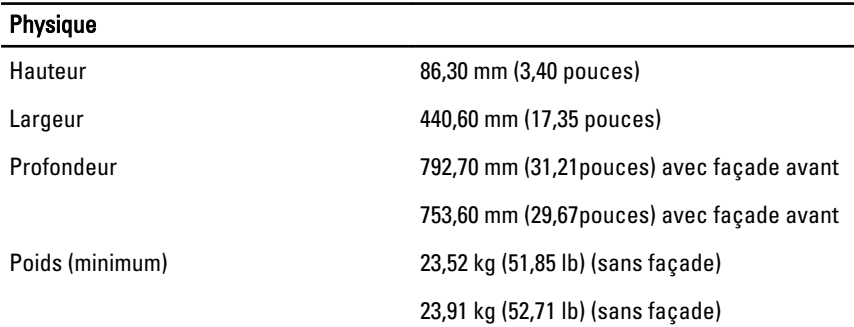

#### Environnement de fonctionnement

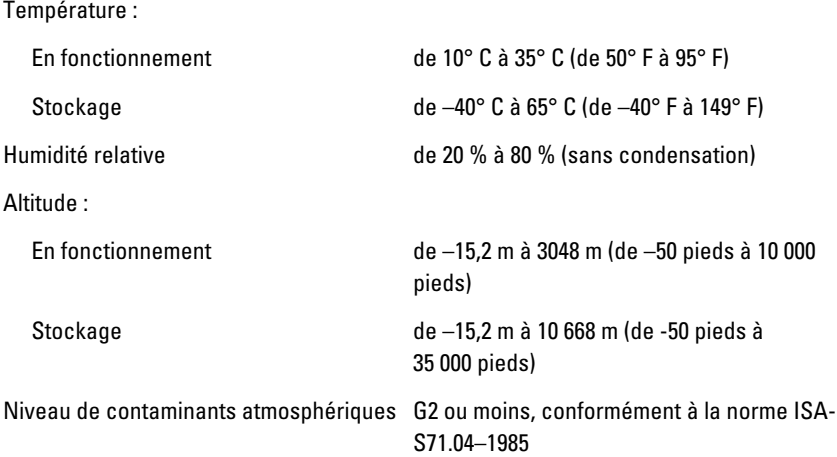

#### Recherche d'informations et de ressources supplémentaires

Consultez les documents réglementaires et de sécurité livrés avec votre ordinateur et la page Regulatory Compliance (Conformité à la réglementation) à l'adresse **www.dell.com/regulatory\_compliance** pour plus d'informations sur :

- Les pratiques d'excellence en matière de sécurité
- La certification réglementaire
- L'ergonomie

Consultez **www.dell.com** pour des informations supplémentaires sur :

- Garantie
- Termes et Conditions (Etats-Unis uniquement)
- Contrat de licence pour utilisateur final

#### **Les informations que contient cette publication sont sujettes à modification sans préavis. ©2011 Dell Inc. Tous droits réservés.**

La reproduction de ce document, de quelque manière que ce soit, sans l'autorisation écrite de Dell Inc. est strictement interdite.

Marques utilisées dans ce document : Dell™, le logo DELL, Dell Precision™, Precision ON™, ExpressCharge™, Latitude™, Latitude ON™, OptiPlex™, Vostro™ et Wi-Fi Catcher™ sont des marques de Dell Inc. Intel®, Pentium®, Xeon®, Core™, Atom™, Centrino® et Celeron® sont des marques déposées d'Intel Corporation aux États-Unis et dans d'autres pays. AMD® est une marque déposée et AMD Opteron™, AMD Phenom™, AMD Sempron™, AMD Athlon™, ATI Radeon™ et ATI FirePro™ sont des marques d'Advanced Micro Devices, Inc. Microsoft®, Windows®, MS-DOS®, Windows Vista®, le bouton Démarrer de Windows Vista et Office Outlook® sont des marques ou des marques déposées de Microsoft Corporation aux États-Unis et dans d'autres pays. Blu-ray Disc™ est une marque appartenant à la Blu-ray Disc Association (BDA) et sous licence pour une utilisation sur des disques et des lecteurs. La marque textuelle Bluetooth® est une marque déposée et appartient à Bluetooth® SIG, Inc. et toute utilisation d'une telle marque par Dell Inc. se fait dans le cadre d'une licence. Wi-Fi® est une marque déposée de Wireless Ethernet Compatibility Alliance, Inc.

D'autres marques et noms commerciaux peuvent être utilisés dans cette publication pour faire référence aux entités se réclamant de ces marques et noms ou à leurs produits Dell Inc. rejette tout intérêt exclusif dans les marques et noms ne lui appartenant pas.